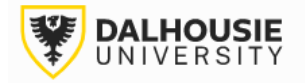

## **Office of Research Services ROMEO Researcher Portal Guides**

# How to Submit an Agreement or Amendment for ORS Legal Review (No Account Opening)

This application is used for the types of agreements that do not result in a new account opening, plus accompanying or follow up amendments. The agreement/amendment is related to an existing project in the ROMEO system. To get started, click **Applications: Post-Review** from the ROMEO homepage.

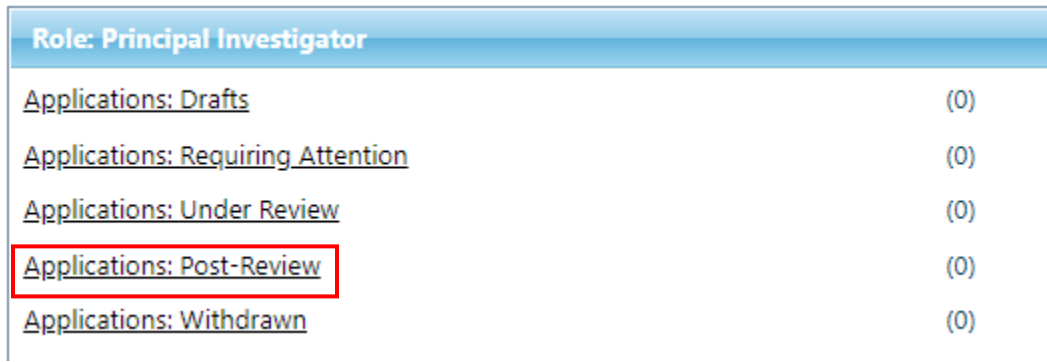

Locate the relevant project and click the Events button.

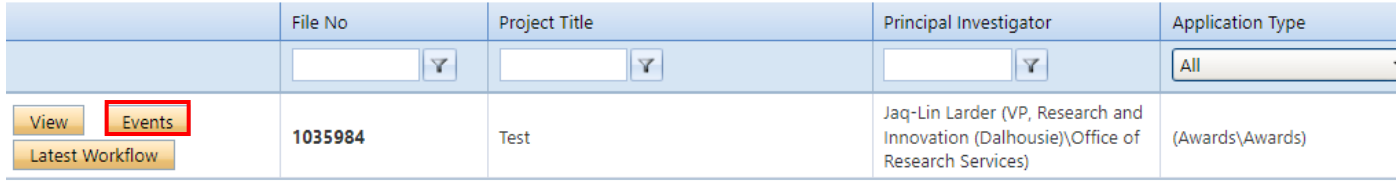

Select the Agreement/Amendment for ORS Legal Review form.

### **Create New Event**

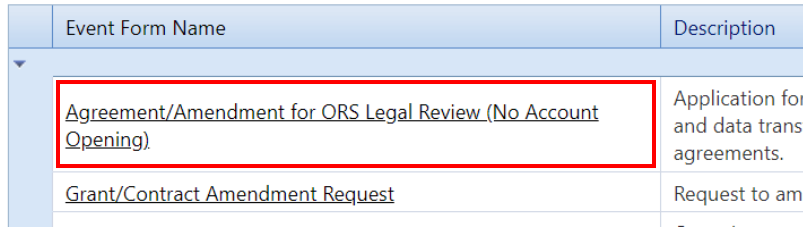

The form includes the **Event Info** tab where the PI can leave notes for the Administrator (optional), the **Agreement/Amendment for ORS Legal Review** tab (mandatory), the **Attachments** tab (uploading additional documentation) and the **Logs** tab (tracking edits made to the file overtime). The **Errors** tab displays any mandatory questions that need to be answered before the system will let the PI or project team member submit the form.

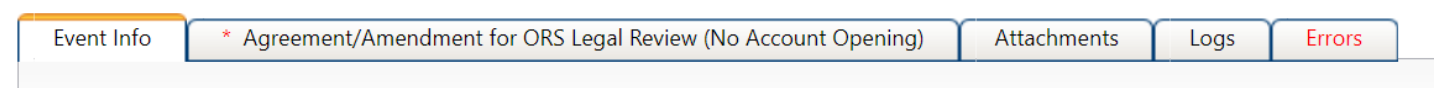

After responding to the questions under the Agreement/Amendment for ORS Legal Review tab, and uploading any required documents to the Attachments tab, click the Submit button.

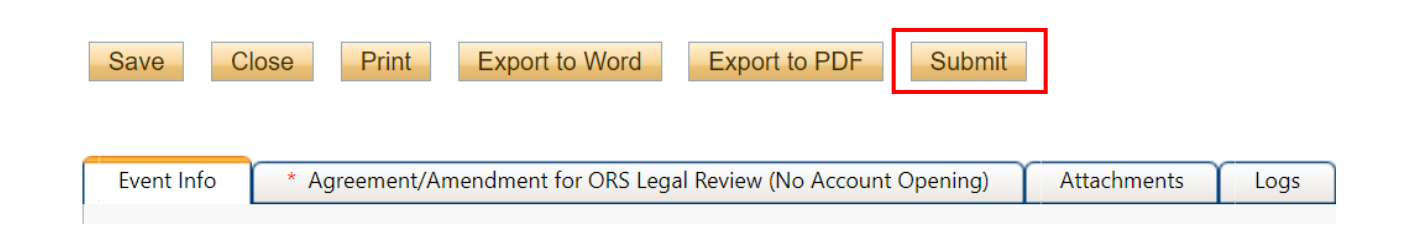

Upon submission, the request will move from **Events: Drafts** to **Events: Under Review**. At this point, no edits can be made, and the file will be read-only. If the PI needs to make revisions, contact the relevant Administrator and they will enable editing mode.

#### **Create New Event**

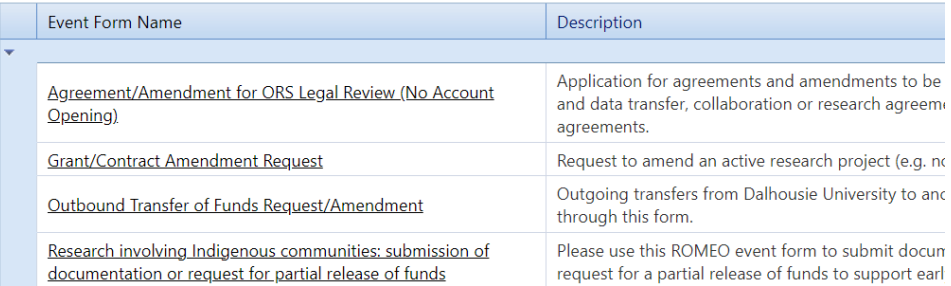

### **File No: 1039454**

Principal Investigator: Jaq-Lin Larder Project Title: test

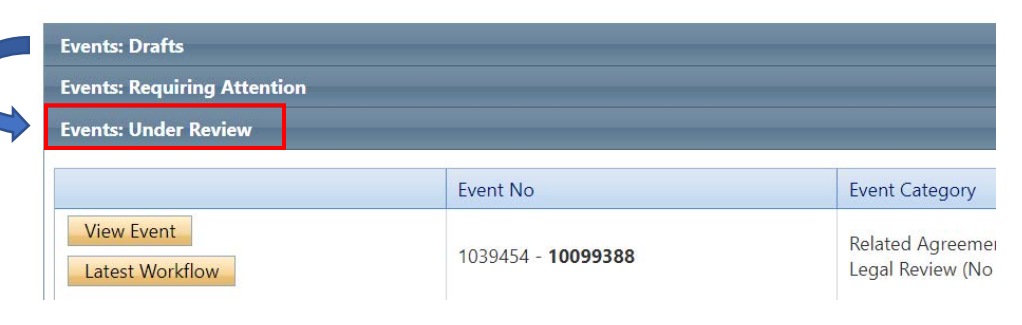

If the Administrator returns the form for revisions, the PI and project team members will receive an automatic email notification with instructions. The form will appear under **Events: Requiring Attention**, which can also be accessed directly from the homepage.

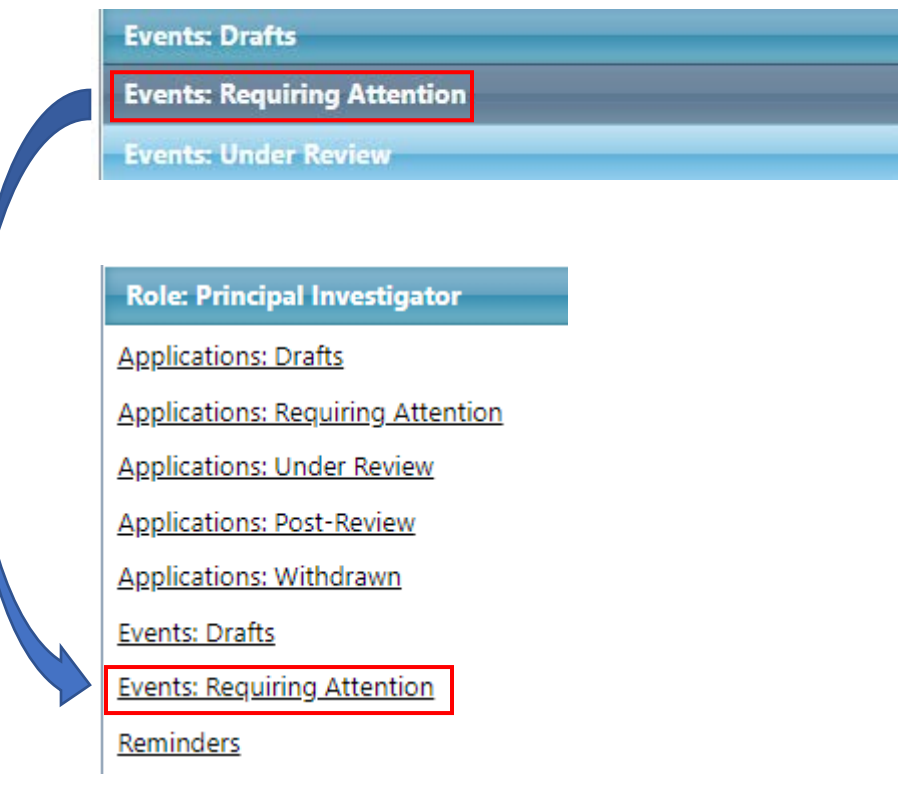

If the Administrator approves the request, they will notify the PI. The form will move from **Events: Under Review** to **Events: Post-Review**.

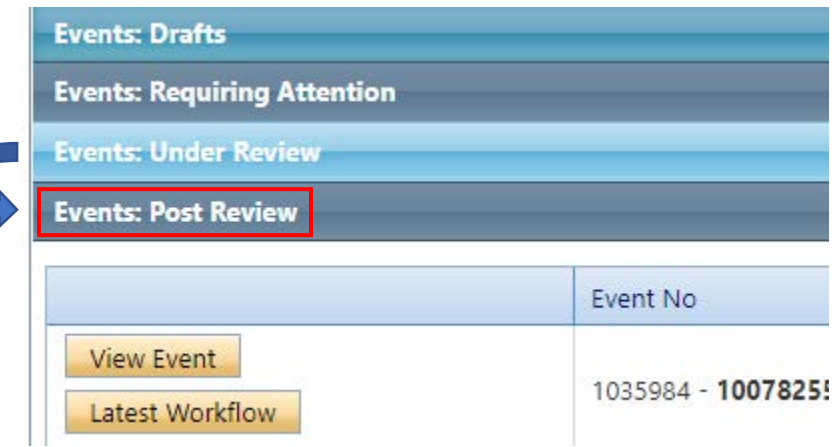

For questions about your application, please contact [orslegal@dal.ca.](mailto:orslegal@dal.ca)

For technical assistance with the portal, please contact [researcher.portal@dal.ca.](mailto:researcher.portal@dal.ca)